To our customers,

# Old Company Name in Catalogs and Other Documents

On April 1<sup>st</sup>, 2010, NEC Electronics Corporation merged with Renesas Technology Corporation, and Renesas Electronics Corporation took over all the business of both companies. Therefore, although the old company name remains in this document, it is a valid Renesas Electronics document. We appreciate your understanding.

Renesas Electronics website: http://www.renesas.com

April 1st, 2010 Renesas Electronics Corporation

Issued by: Renesas Electronics Corporation (http://www.renesas.com)

Send any inquiries to http://www.renesas.com/inquiry.

#### Notice

- 1. All information included in this document is current as of the date this document is issued. Such information, however, is subject to change without any prior notice. Before purchasing or using any Renesas Electronics products listed herein, please confirm the latest product information with a Renesas Electronics sales office. Also, please pay regular and careful attention to additional and different information to be disclosed by Renesas Electronics such as that disclosed through our website.
- 2. Renesas Electronics does not assume any liability for infringement of patents, copyrights, or other intellectual property rights of third parties by or arising from the use of Renesas Electronics products or technical information described in this document. No license, express, implied or otherwise, is granted hereby under any patents, copyrights or other intellectual property rights of Renesas Electronics or others.
- 3. You should not alter, modify, copy, or otherwise misappropriate any Renesas Electronics product, whether in whole or in part.
- 4. Descriptions of circuits, software and other related information in this document are provided only to illustrate the operation of semiconductor products and application examples. You are fully responsible for the incorporation of these circuits, software, and information in the design of your equipment. Renesas Electronics assumes no responsibility for any losses incurred by you or third parties arising from the use of these circuits, software, or information.
- 5. When exporting the products or technology described in this document, you should comply with the applicable export control laws and regulations and follow the procedures required by such laws and regulations. You should not use Renesas Electronics products or the technology described in this document for any purpose relating to military applications or use by the military, including but not limited to the development of weapons of mass destruction. Renesas Electronics products and technology may not be used for or incorporated into any products or systems whose manufacture, use, or sale is prohibited under any applicable domestic or foreign laws or regulations.
- 6. Renesas Electronics has used reasonable care in preparing the information included in this document, but Renesas Electronics does not warrant that such information is error free. Renesas Electronics assumes no liability whatsoever for any damages incurred by you resulting from errors in or omissions from the information included herein.
- 7. Renesas Electronics products are classified according to the following three quality grades: "Standard", "High Quality", and "Specific". The recommended applications for each Renesas Electronics product depends on the product's quality grade, as indicated below. You must check the quality grade of each Renesas Electronics product before using it in a particular application. You may not use any Renesas Electronics product for any application categorized as "Specific" without the prior written consent of Renesas Electronics. Further, you may not use any Renesas Electronics product for any application for which it is not intended without the prior written consent of Renesas Electronics. Renesas Electronics shall not be in any way liable for any damages or losses incurred by you or third parties arising from the use of any Renesas Electronics product for an application categorized as "Specific" or for which the product is not intended where you have failed to obtain the prior written consent of Renesas Electronics. The quality grade of each Renesas Electronics product is "Standard" unless otherwise expressly specified in a Renesas Electronics data sheets or data books, etc.
	- "Standard": Computers; office equipment; communications equipment; test and measurement equipment; audio and visual equipment; home electronic appliances; machine tools; personal electronic equipment; and industrial robots.

"High Quality": Transportation equipment (automobiles, trains, ships, etc.); traffic control systems; anti-disaster systems; anticrime systems; safety equipment; and medical equipment not specifically designed for life support.

- "Specific": Aircraft; aerospace equipment; submersible repeaters; nuclear reactor control systems; medical equipment or systems for life support (e.g. artificial life support devices or systems), surgical implantations, or healthcare intervention (e.g. excision, etc.), and any other applications or purposes that pose a direct threat to human life.
- 8. You should use the Renesas Electronics products described in this document within the range specified by Renesas Electronics, especially with respect to the maximum rating, operating supply voltage range, movement power voltage range, heat radiation characteristics, installation and other product characteristics. Renesas Electronics shall have no liability for malfunctions or damages arising out of the use of Renesas Electronics products beyond such specified ranges.
- 9. Although Renesas Electronics endeavors to improve the quality and reliability of its products, semiconductor products have specific characteristics such as the occurrence of failure at a certain rate and malfunctions under certain use conditions. Further, Renesas Electronics products are not subject to radiation resistance design. Please be sure to implement safety measures to guard them against the possibility of physical injury, and injury or damage caused by fire in the event of the failure of a Renesas Electronics product, such as safety design for hardware and software including but not limited to redundancy, fire control and malfunction prevention, appropriate treatment for aging degradation or any other appropriate measures. Because the evaluation of microcomputer software alone is very difficult, please evaluate the safety of the final products or system manufactured by you.
- 10. Please contact a Renesas Electronics sales office for details as to environmental matters such as the environmental compatibility of each Renesas Electronics product. Please use Renesas Electronics products in compliance with all applicable laws and regulations that regulate the inclusion or use of controlled substances, including without limitation, the EU RoHS Directive. Renesas Electronics assumes no liability for damages or losses occurring as a result of your noncompliance with applicable laws and regulations.
- 11. This document may not be reproduced or duplicated, in any form, in whole or in part, without prior written consent of Renesas Electronics.
- 12. Please contact a Renesas Electronics sales office if you have any questions regarding the information contained in this document or Renesas Electronics products, or if you have any other inquiries.
- (Note 1) "Renesas Electronics" as used in this document means Renesas Electronics Corporation and also includes its majorityowned subsidiaries.
- (Note 2) "Renesas Electronics product(s)" means any product developed or manufactured by or for Renesas Electronics.

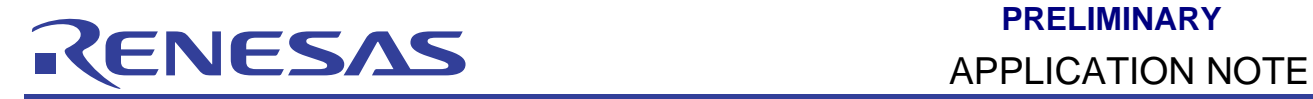

# **H8/300L**

Emulating SCI using I/O Port (portSCI)

# **Introduction**

Multi-channel communications with various external devices may be required in some applications. A simple means of communication is to use the serial port. However due to the limited serial ports available, there may be a need to implement the communication using I/O port.

In this document, an asynchronous communication channel using two I/O lines is implemented. The transmit and receive links have been established with the PC at 9600 bps.

# **Target Device**

SLP - H8/38024

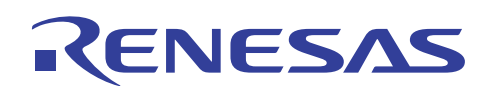

### **Contents**

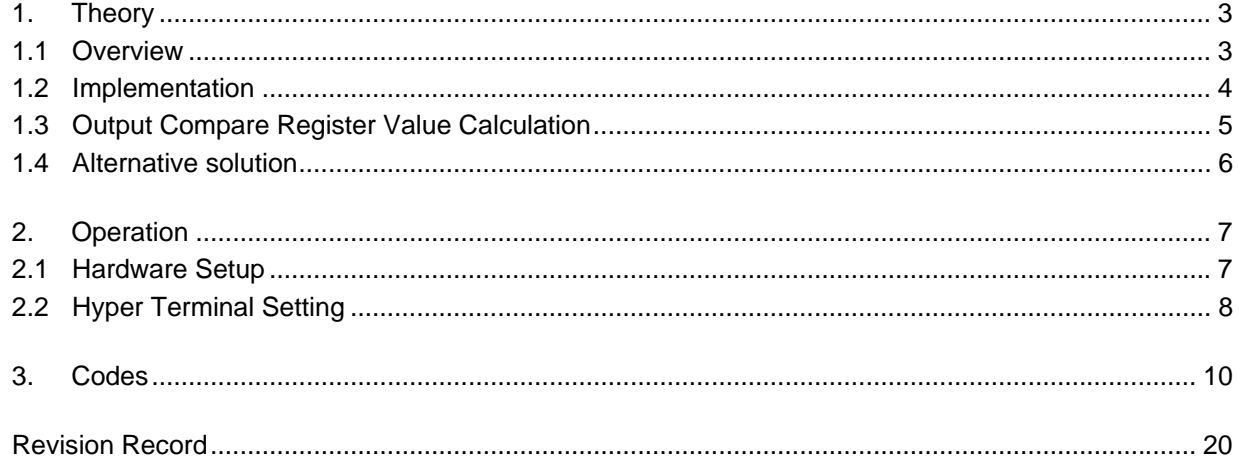

<span id="page-4-0"></span>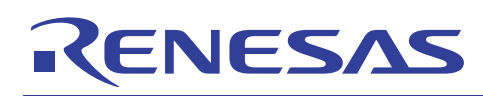

# **1. Theory**

#### **1.1 Overview**

The software for Simulated Serial Communication Interface is written in C for easy portability. The H8/38024 microcontroller is used as the target in this application note.

The UART protocol used for this Application Note is 1 Start bit, 8 Data bits, No Parity bit and 1 Stop bit as shown below.

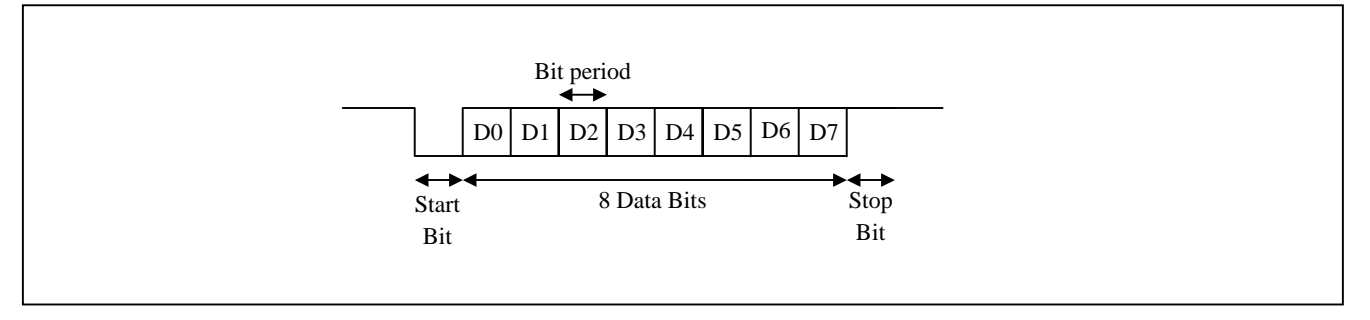

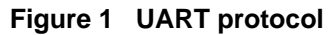

In order to transmit and receive data correctly, the bit period must be accurate. Slight variations would result in accumulation of timing errors and hence data will be decoded wrongly. The bit period is calculated as follows:

Bit period = 1 / Baud Rate

So for a baud rate of 9600bps, the bit period would be:

Bit period = 1 / 9600 = 104.167µs

In order to generate this bit period, either a Timer function or a *for loop* could be used. An accurate value has to be used for the timer register value or the *for loop*.

For transmission, the output port pin is pulled high. A '0' is sent for the start bit followed by 8 data bits, in which the least significant bit (D0) is sent first, and finally a '1' is sent for the stop bit.

The receiving port pin also has to be pulled high. When the signal level goes low, either a start bit is received or unwanted noise causes a drop in voltage level. Hence, a delay of half a bit period is carried out before sampling to verify a '0' for the start bit.

<span id="page-5-0"></span>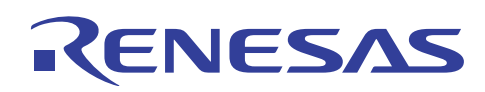

#### **1.2 Implementation**

The 38024F CPU Board is used in this application note. Pin 6 of Port 1 (P16) is used as the transmit channel and pin 4 of Port 1 (P14) is used to receive the external serial data. The crystal frequency used is 9.8304Mhz and the baud rate is 9600bps. These can be easily changed to the user's requirement in the C program.

For transmission, P16 is configured as an output with its MOS pulled high. The data is transmitted by calling the *transmit* subroutine.

P14 is configured as an input with its MOS also pulled high. This I/O pin is multiplexed with the IRQ4 activation.

Before receiving any data, P14 is set to accept external interrupt. IRQ4 interrupt is initialized for High-to-Low edge triggering, hence a high-to-low transition at the line after receiving the start bit would generate an interrupt to start IRQ4 interrupt service routine to perform the receive operation.

In the interrupt service routine, P14 is set to function as an input port pin to receive the data stream. The software waits for half a bit period as soon as IRQ4 interrupt occurs to sample the start bit. After detecting the start bit, the *receive* subroutine waits for a bit period to sample each of the 8 data bits. This process is illustrated in Figure 2.

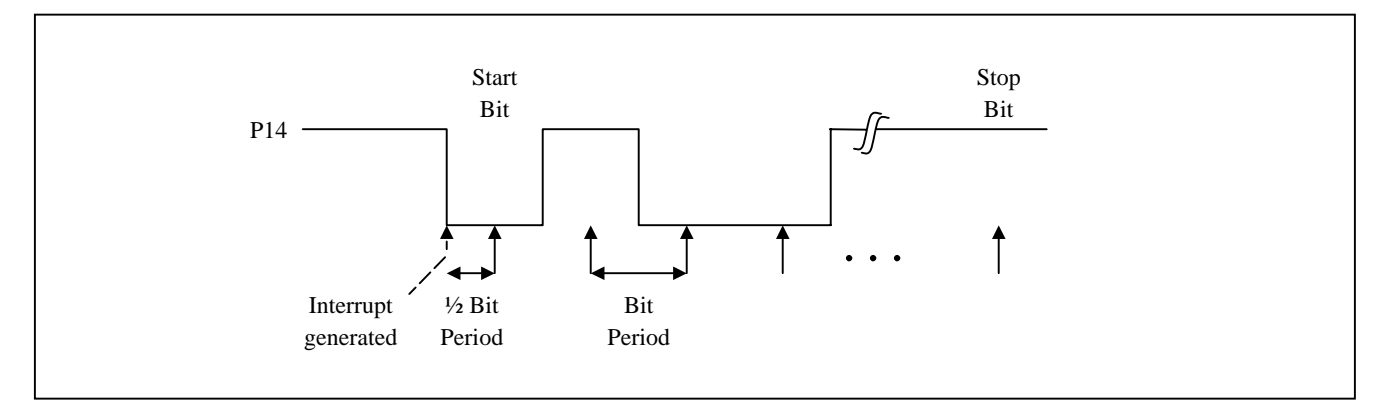

**Figure 2 Sampling periods** 

Timer F is used implement the delay for the bit period. Timer F is initialized as a 16-bit timer and generates an interrupt when a compare match occurs. The calculation for the output compare register value is shown in the following section 1.3.

<span id="page-6-0"></span>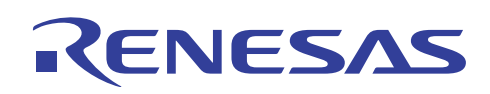

#### **1.3 Output Compare Register Value Calculation**

Timer F is a free running counter with a built-in output compare function. It is initialized to generate an interrupt when a compare match occurs. That is, Timer Control Register F (TCRF) starts incrementing and an interrupt is generated once its value matches that of the value in Output Compare Register FH (OCRFH).

The internal clock is set to  $\mathcal{O}/4$ , by setting bits 2 to 1 of Timer Control Register F (TCRF) as indicated in bold in table 1.

| Bit 2<br><b>CKSL2</b> | Bit 1<br><b>CKSL1</b> | Bit 0<br><b>CKSL0</b> | <b>Description</b>                                    |
|-----------------------|-----------------------|-----------------------|-------------------------------------------------------|
| O                     | 0                     | 0                     | Counting on external event (TMIF) rising/falling edge |
| 0                     | 0                     |                       |                                                       |
| 0                     |                       | 0                     |                                                       |
| 0                     |                       |                       | Use prohibited                                        |
|                       | 0                     | $\Omega$              | Internal clock: counting on ø/32                      |
|                       | 0                     |                       | Internal clock: counting on ø/16                      |
|                       |                       | $\bf{0}$              | Internal clock: counting on ø/4                       |
|                       |                       |                       | Internal clock: counting on øw/4                      |

**Table 1 Clock Selection for Timer F** 

The output compare register value is calculated as follows:

For: Bit period = 1 / Baud Rate

 $\varnothing$  = Crystal frequency / 2

Internal clock =  $\varnothing$  /4

d = output compare register value

Therefore: d x Internal clock period = Bit period required

$$
\frac{d \times \frac{1}{\text{Crystal frequency}}}{\text{2 x 4}} = \frac{1}{\text{Bit period}}
$$

$$
d = \frac{Crystal frequency}{8 x Baud rate}
$$

However, Timer F needs a time of around 25µs before it is initialized and starts incrementing its 16-bit timer counter TCF. This would result in a longer bit period, hence the value needs to be offset. It is found that an offset of 49 is required in this Application Note when a crystal of 9.3204MHz is used.

Therefore, the value to be loaded into OCRFH is  $d - 49$ .

Note: This delay for Timer F for initialization is dependent on the crystal value used. User has to change the offset value if a different crystal is used.

<span id="page-7-0"></span>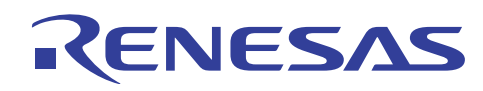

#### **1.4 Alternative solution**

#### • Polling for Start bit

Instead of using an interrupt to detect the start bit, the user can use a polling method instead. The user can continuously read the receive pin, P14, to wait for the start bit. An example code is shown below.

```
while(1) 
{ 
   if (RX == 0) receive(); 
}
```
However, this method could only be used when the main program has nothing else to perform as the user needs to continuously check the receive pin.

• Using *for loop* for delay

A *for loop* can be used in place of Timer F to implement the delay required for the bit period. The user would be required to find out the suitable delay value for the *for loop*. An example for such a delay subroutine is shown as follows.

```
void delay (unsigned short d) 
{ 
 for (i = 0; i < di ++)}
```
<span id="page-8-0"></span>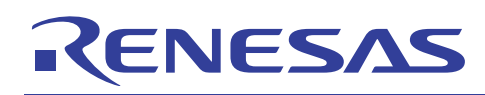

# **2. Operation**

#### **2.1 Hardware Setup**

In order to communicate with an external device, an RS-232 connection has to be setup. A simple serial driver has to be built to condition the signal level between the micon and external target device. The I/O pins have to be pulled HIGH via 10K pull-up resistors.

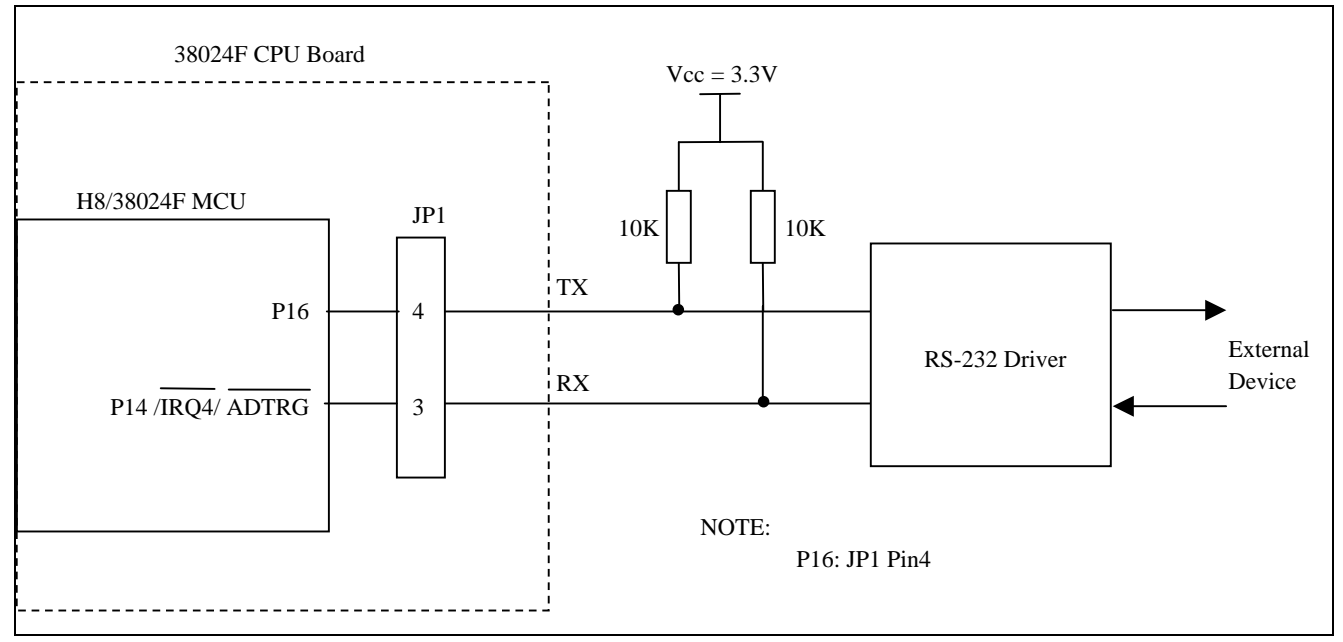

**Figure 3 Micon setup with RS-232 driver** 

A schematic diagram for a RS-232 driver is given in Figure 4.

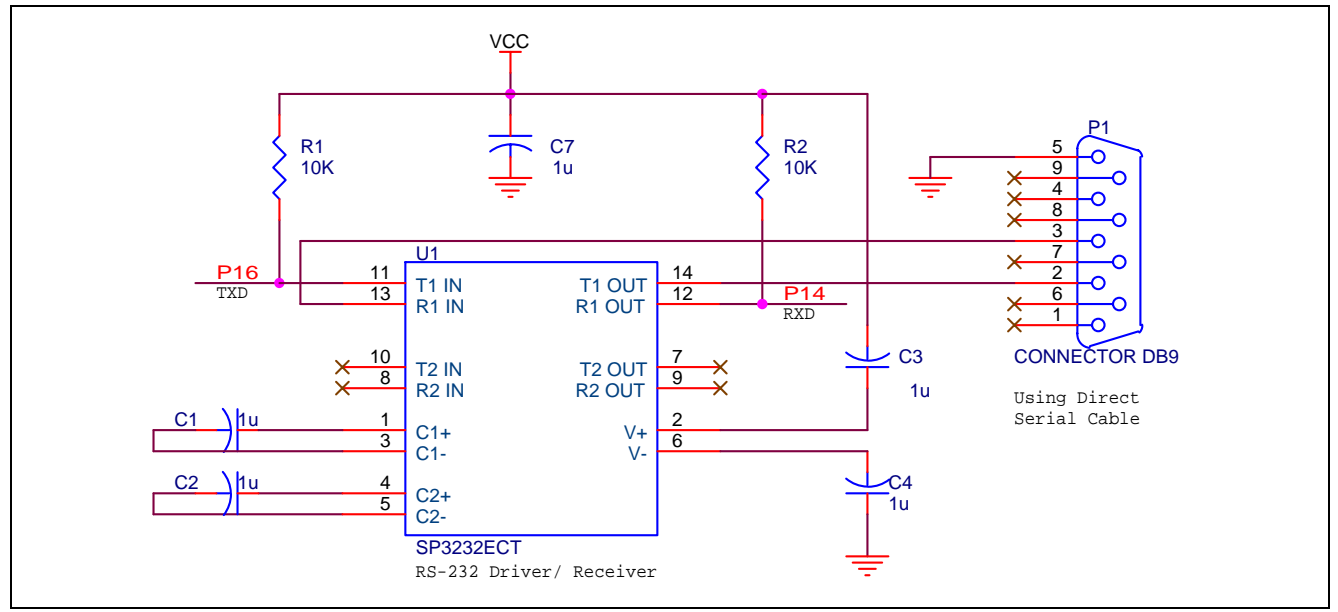

**Figure 4 RS-232 driver** 

<span id="page-9-0"></span>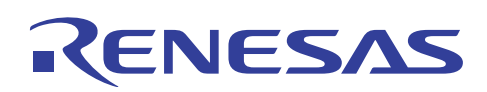

#### **2.2 Hyper Terminal Setting**

When the user sets up communication between the micon and PC using HyperTerminal, the COM port settings have to be made in accordance with the UART protocol and Baud Rate used in the program.

For a Baud Rate of 9600bps the following settings have to be made to the COM port connected to the RS-232 driver. Select *Properties* in the *File* menu of HyperTerminal window and click on *Configure…* to change the Port Settings.

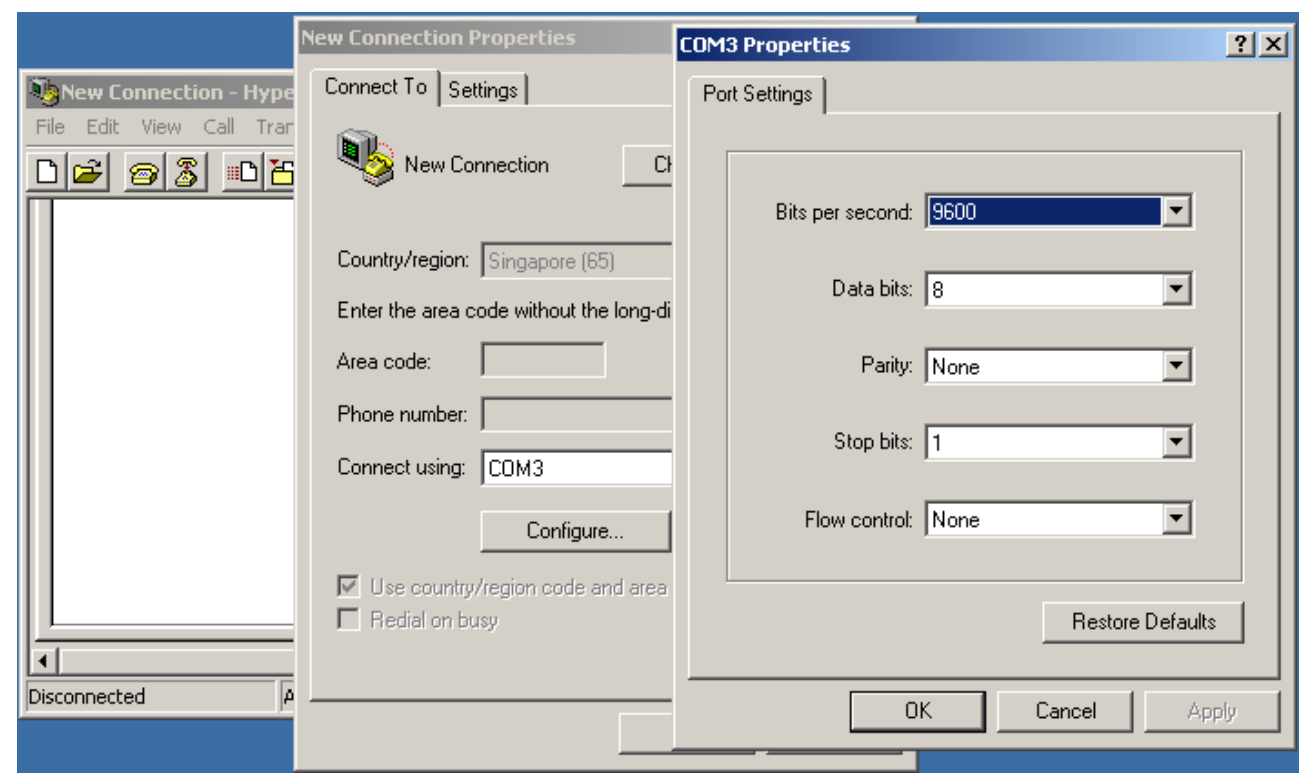

**Figure 5 PC HyperTerminal settings** 

Next, setup the HyperTerminal such that the character keyed in by the user would be shown in the HyperTerminal window. Click on *ASCII Setup…* in the *Settings* tab and click in the check box of *Echo typed characters locally* as shown in Figure 6.

# RENESAS

**H8/300L Emulating SCI using I/O Port (portSCI)** 

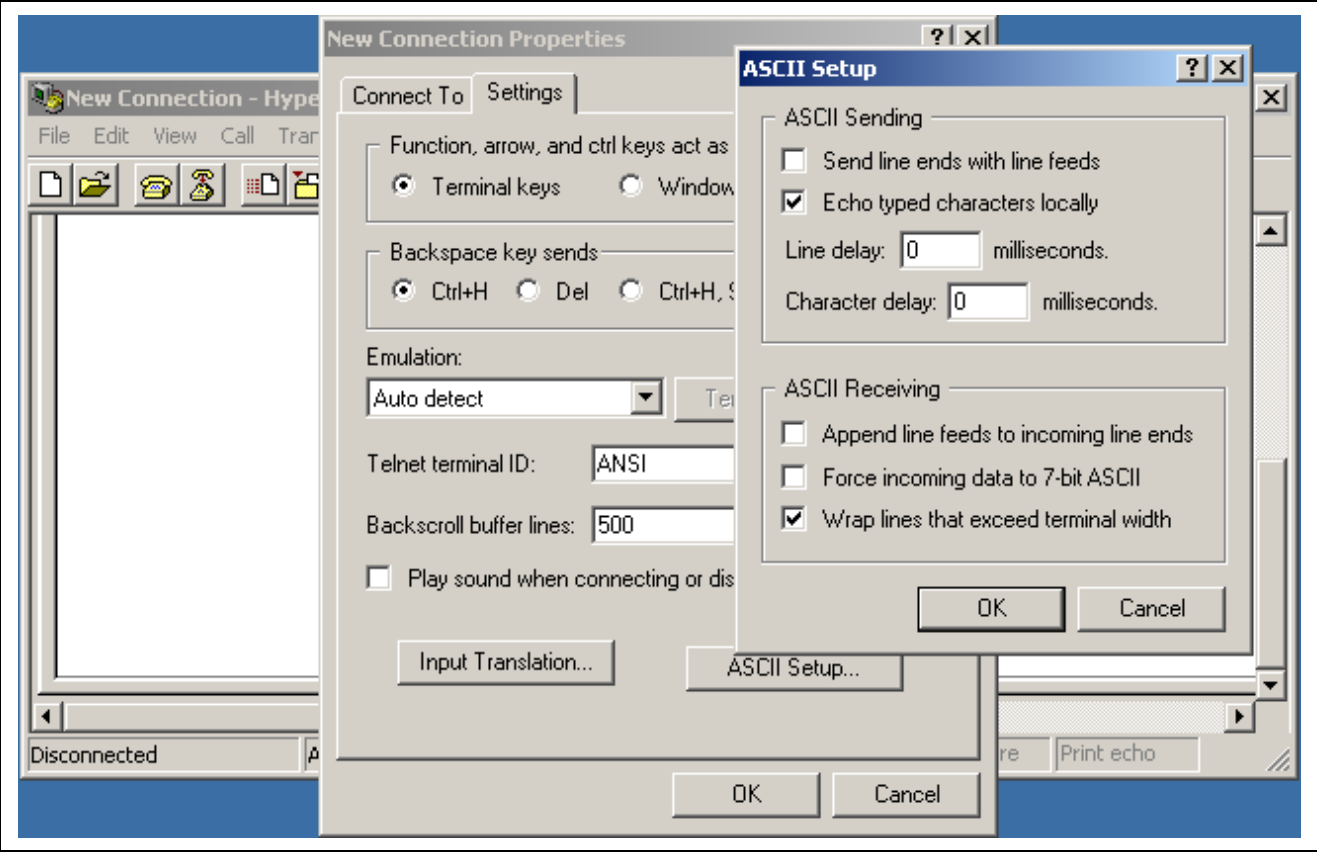

**Figure 6 ASCII Setup** 

By setting the correct baud rate, the user would be able to see the characters **Test** displayed in the HyperTerminal. The user can enter any characters in the hyper terminal and the decoded character would be re- transmitted onto the hyper terminal window for verification. Figure 7 shows an example of the result on the hyper terminal window. If the character is decoded wrongly (when stop bit is not detected), **Er** is transmitted and would be displayed on the Hyper Terminal window.

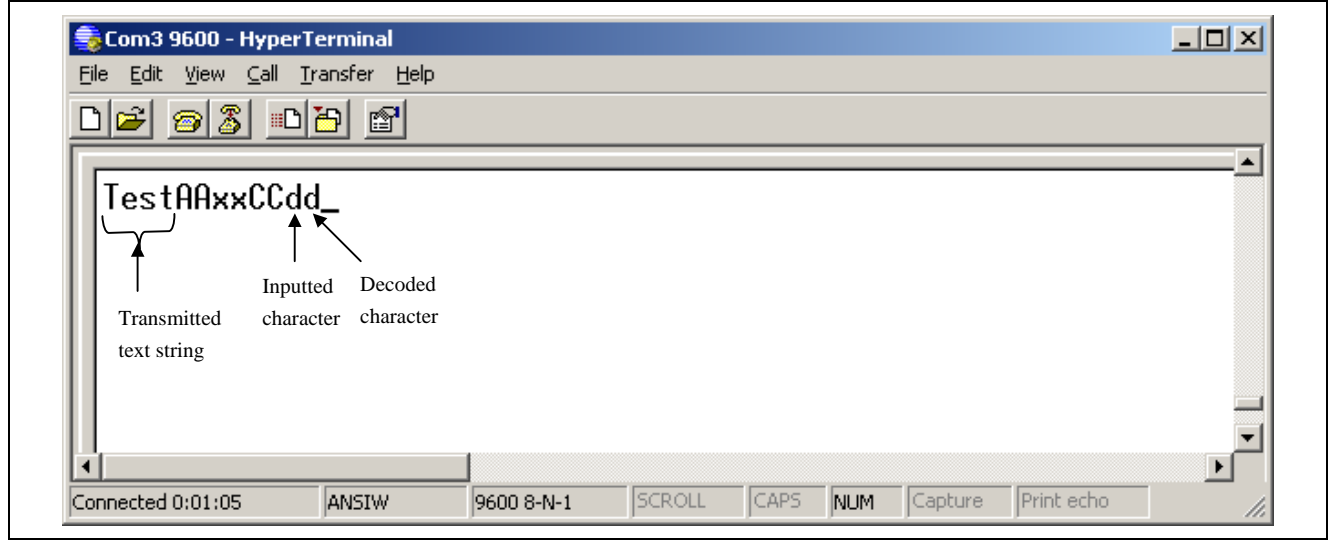

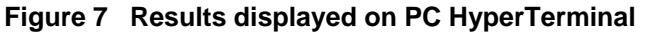

<span id="page-11-0"></span>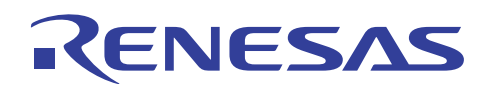

#### **3. Codes**

The following attached code for this Application Note is generated using HEW project generator targeting at H8/38024 micon. The toolchain used is the SLP/TINY toolchain.

Flowcharts are included to illustrate the main functionality and to give a better understanding for the user.

Note: Optimization must be turned off for the program to work

# **ENESAS**

```
/***********************************************************************/ 
\frac{1}{\sqrt{2}} , the set of the set of the set of the set of the set of the set of the set of the set of the set of the set of the set of the set of the set of the set of the set of the set of the set of the set of the set 
/* FILE :Emulate_SCI.c */ 
\frac{1}{4} DATE :Mon, Aug 25, 2003
/* DESCRIPTION :Main Program */ 
\frac{1}{2} CPU TYPE : H8/38024F
\frac{1}{\sqrt{2}} , the set of the set of the set of the set of the set of the set of the set of the set of the set of the set of the set of the set of the set of the set of the set of the set of the set of the set of the set 
/* This file is generated by Hitachi Project Generator (Ver.2.1). */ 
\frac{1}{\sqrt{2}} , the set of the set of the set of the set of the set of the set of the set of the set of the set of the set of the set of the set of the set of the set of the set of the set of the set of the set of the set 
/***********************************************************************/ 
//include 38024F IO define header file 
#include "iodefine.h" 
#include <machine.h> 
#include < h c lib.h>
//include additional flag define header file 
#include "flagdefine.h" 
void initialize (void); 
void transmit (unsigned char); 
void receive (void); 
void transmit string (void);
void delay (unsigned short); 
char *buff_ptr; 
static const char TX_buffer[] = "Test"; // Transmit buffer
char RX_buffer; // Receive buffer 
unsigned int i =0; 
//--------------- Main Program ----------------// 
void main(void) 
{ 
    initialize(); 
   transmit_string(); 
  while(1);
} 
//--------- Initialization of Port 1, Timer F & IRQ4 ---------// 
void initialize (void) 
{ 
// Initialize Port 1 
  P_IO.PUCR1.BIT.PUCR16 = 1; // P16 MOS pull-up
    TX = 1; 
   P_IO.PCR1.BIT.PCR16 = 1; // P16 as output (TX)
// Initialize IRQ4 
    P_SYSCR.IEGR.BIT.IEG4 = 0; // Interrupt generated at falling edge of 
                                       //IRQ4 
 P_SYSCR.IENR1.BIT.IEN4 = 1; // Enables IRQ4 
P\_IO.PMR1.BIT.IRQ4 = 1; // P14 used as IRQ4
```
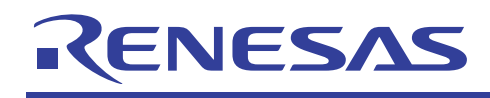

```
// Initialize Timer F 
    P_TMRF.TCRF.BYTE = 0x8E; // Set TMOFH pin output level to HIGH and 
                                   //internal clock of o/4 
   P_TMRF.TCSRF.BIT.CCLRH = 1; //TCF cleared when TCF and OCRF match
} 
//--------------- Transmit a character ----------------// 
void transmit (unsigned char a) 
{ 
    int i; 
   MON_RAM.TX_CHAR.BYTE = a;// start bit 
   TX = 0; delay(bit_period); 
// 8 data bits 
   for (i=0; i<8; i++) { 
       if (MON_RAM.TX_CHAR.BIT.bit0 == 0) 
         TX = 0; else 
         TX = 1; delay(bit_period); 
       MON_RAM.TX_CHAR.BYTE = MON_RAM.TX_CHAR.BYTE >> 1; 
    } 
// stop bit 
   TX = 1; delay(bit_period); 
} 
//--------------- Transmit characters in Transmit Buffer ----------------// 
void transmit_string (void) 
{ 
    buff_ptr = (char *)&TX_buffer; 
   while (*buffer := 0) { 
       MON_RAM.TX_CHAR.BYTE = (*buff_ptr++); 
       transmit(MON_RAM.TX_CHAR.BYTE); // call transmit subroutine to tansmit 
                                          //each character 
    } 
} 
//--------------- Store characters in RX_CHAR ----------------// 
void receive (void) 
{ 
    int j;
```
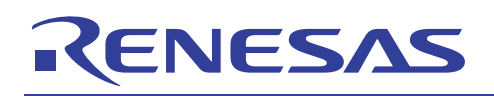

RX buffer =  $0;$ 

```
// Receive data bits 
   for (j=0; j<8; j++) { 
     delay(bit period);
     if (RX == 1) MON_RAM.RX_CHAR.BYTE = MON_RAM.RX_CHAR.BYTE | (0x01 << j); 
      else 
        MON_RAM.RX_CHAR.BYTE = MON_RAM.RX_CHAR.BYTE & rotlc(j,0xFE);
    } 
// Receive stop bit 
   delay(bit_period); 
  if (RX := 1) { 
      transmit('E'); // error if sampled stop bit='0', transmit 'Er' 
      transmit('r'); 
   } 
   else 
    {
     RX_buffer = MON_RAM.RX_CHAR.BYTE ; // save character in receive
                                             //buffer 
     transmit(RX_buffer); // transmit character in receive 
                                              //buffer 
    } 
  P IO.PMR1.BIT.IRQ4 = 1; // P14 used as IRQ4
} 
//--------------- Delay function using Timer F ----------------// 
void delay (unsigned short d) 
{ 
  d = d-49; \frac{d}{d} // decrease d to offset for delay during setup of timer
   P_TMRF.OCRF.BYTE.H = d<<8; // save count (d) in output compare register 
   P_TMRF.OCRF.BYTE.L = d; 
   P_TMRF.TCSRF.BIT.CMFH = 0; // Clear compare match flag 
  P_TMRF.TCF.BYTE.H = 0; // Clear counter and start the timer F
  P_TMRF.TCF.BYTE.L = 0;
  while (P_TMRF.TCSRF.BIT.CMFH == 0); // Loop until a compare match occurs P_TMRF.TCSRF.BIT.CMFH = 0; // Clear compare match flag 
}
```
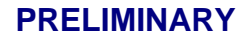

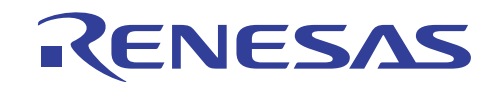

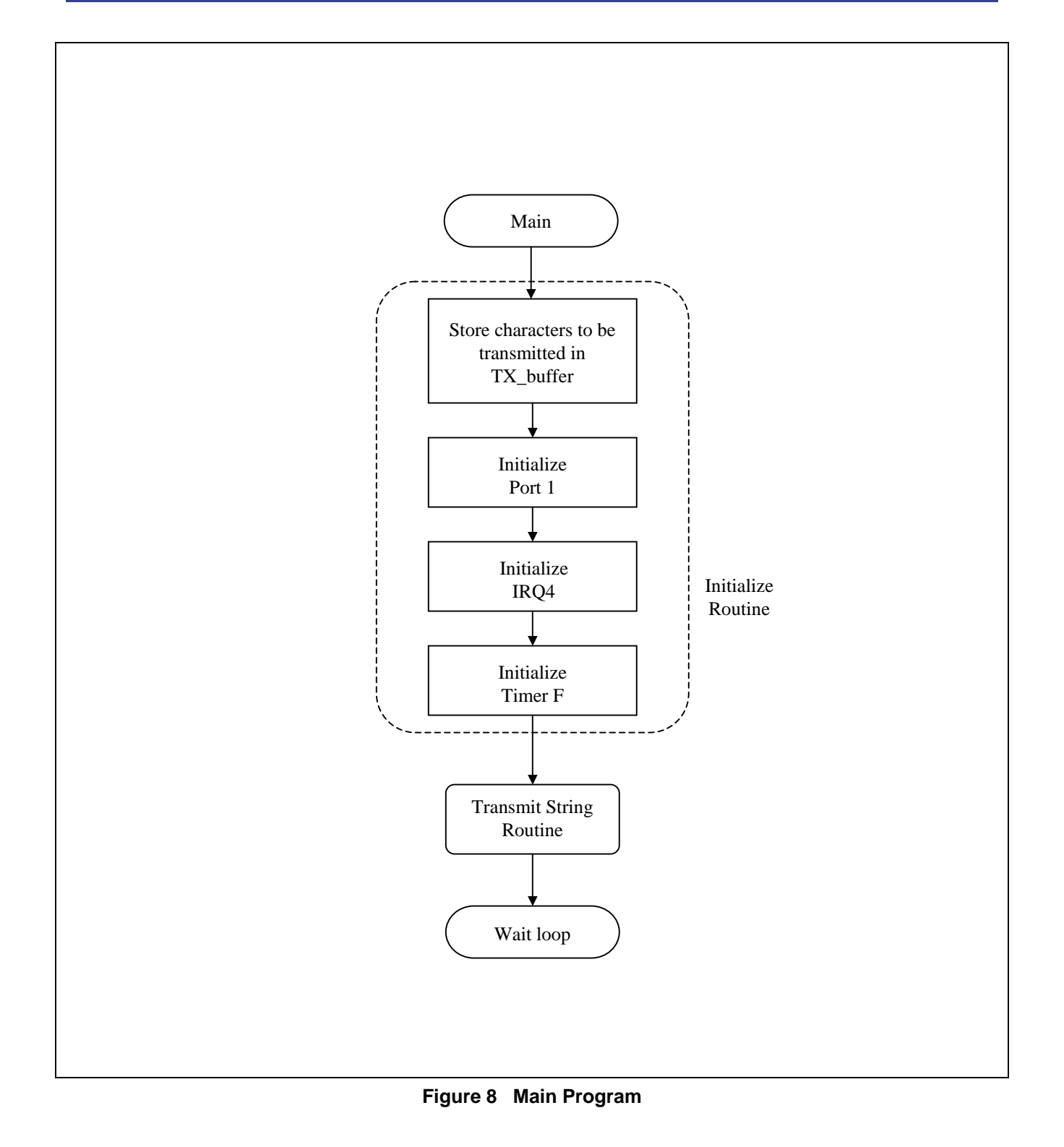

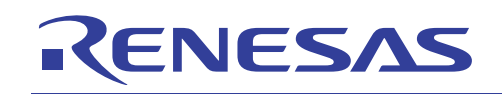

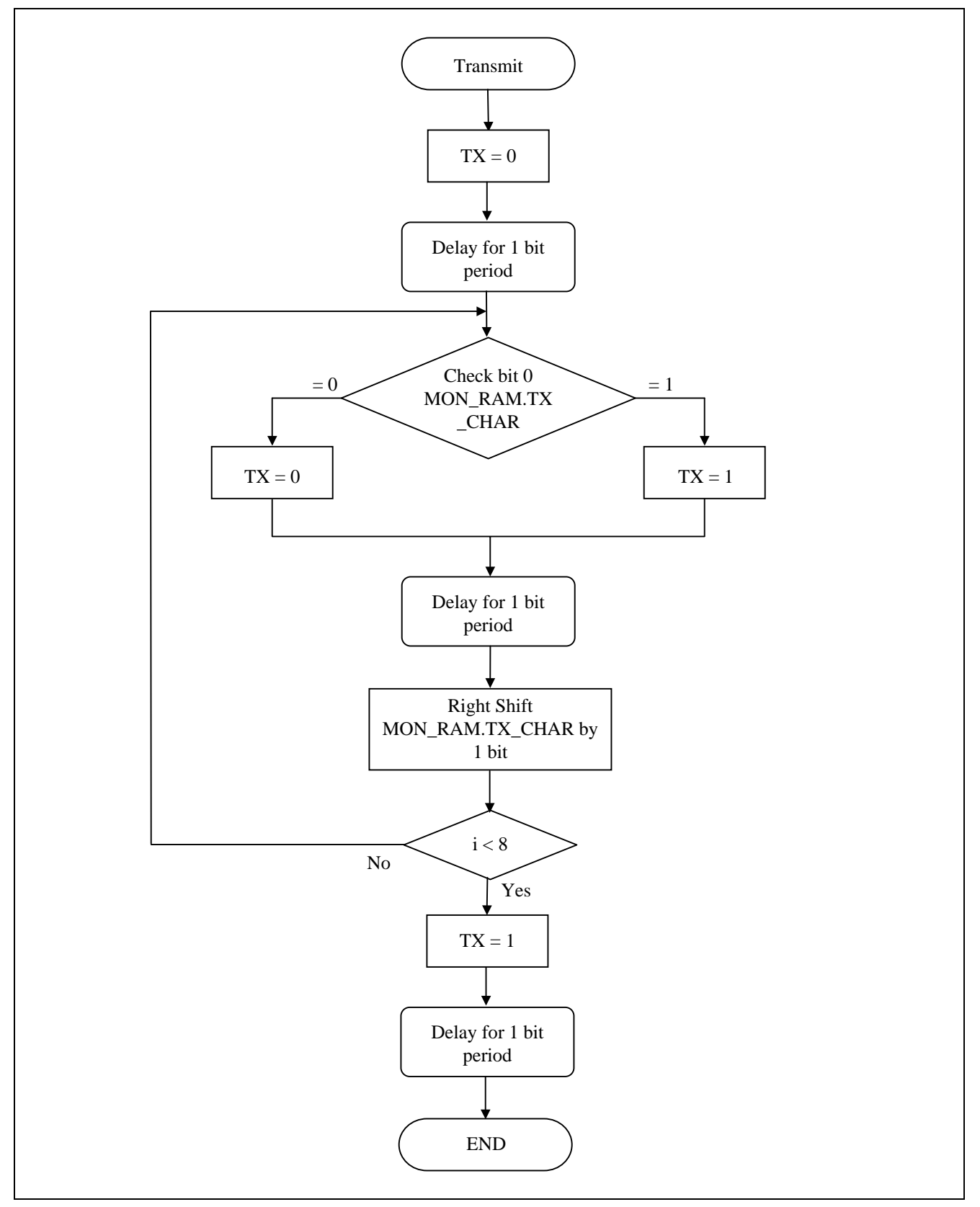

**Figure 9 Transmit Routine** 

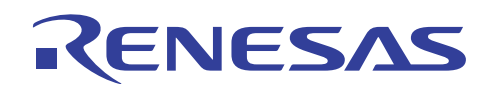

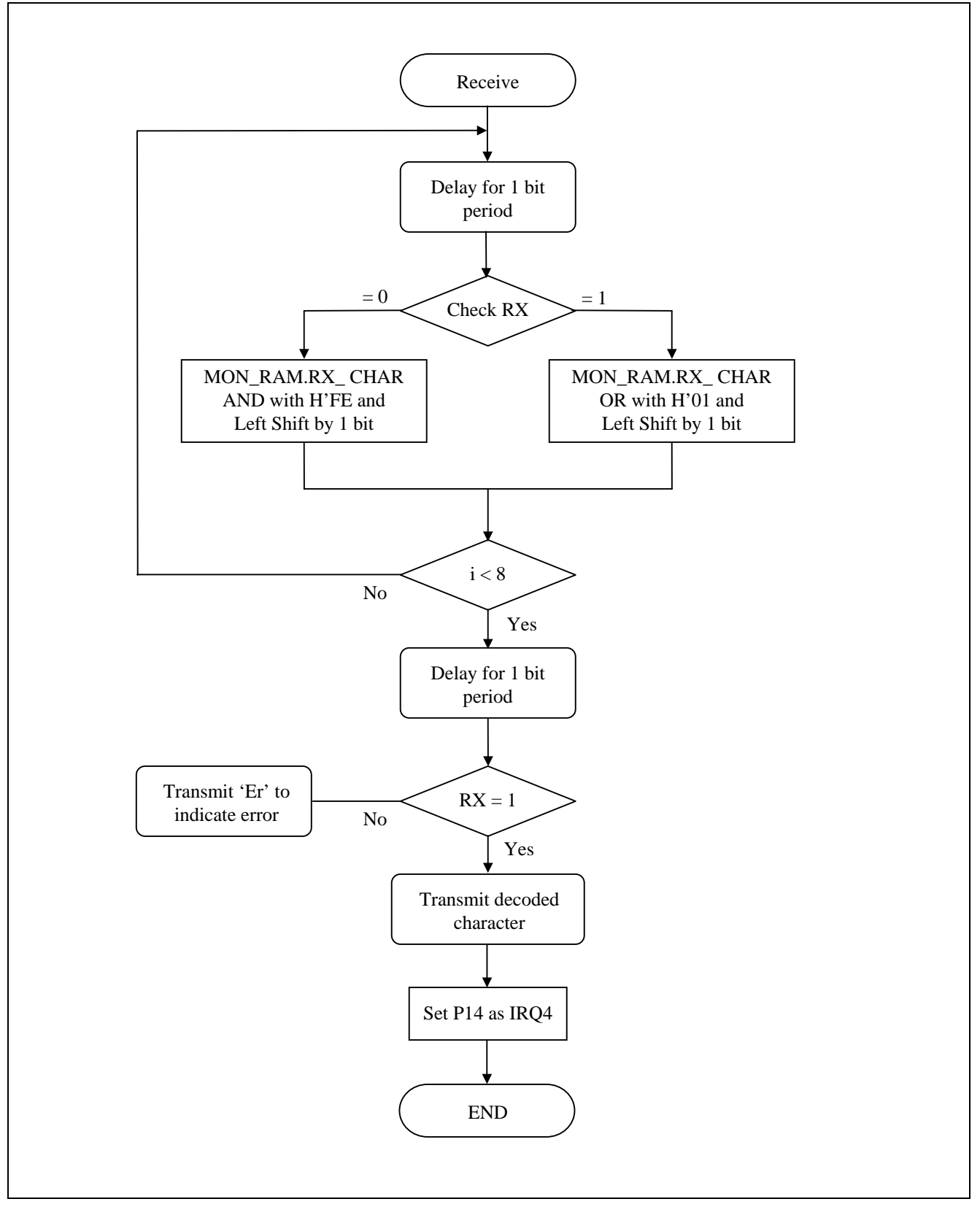

**Figure 10 Receive Routine** 

# ENESAS

 /\*\*\*\*\*\*\*\*\*\*\*\*\*\*\*\*\*\*\*\*\*\*\*\*\*\*\*\*\*\*\*\*\*\*\*\*\*\*\*\*\*\*\*\*\*\*\*\*\*\*\*\*\*\*\*\*\*\*\*\*\*\*\*\*\*\*\*\*\*\*\*/ /\* FILE :flagdefine.h \*/ /\* DATE : Tue, Aug 19, 2003  $\star$  / /\* DESCRIPTION :Definition of flag \*/ /\* CPU TYPE :H8/38024 \*/ /\* Additional header file  $\overline{t}$  \*/  $\frac{1}{\sqrt{2}}$  , the set of the set of the set of the set of the set of the set of the set of the set of the set of the set of the set of the set of the set of the set of the set of the set of the set of the set of the set /\*\*\*\*\*\*\*\*\*\*\*\*\*\*\*\*\*\*\*\*\*\*\*\*\*\*\*\*\*\*\*\*\*\*\*\*\*\*\*\*\*\*\*\*\*\*\*\*\*\*\*\*\*\*\*\*\*\*\*\*\*\*\*\*\*\*\*\*\*\*\*/ #define XTAL 9830400L // for crystal frequency of 9.83204Mhz #define BAUD 9600L // for baud rate of 9600 #define bit\_period (XTAL / (8\*BAUD)) // for internal clk = Ø /4 // NOTE:  $\varnothing$  = XTAL/2 #define sample ((bit\_period) / 2L) #define TX P\_IO.PDR1.BIT.P16 // Port 1 pin 6 as transmit pin #define RX P\_IO.PDR1.BIT.P14 // Port 1 pin 4 as receive pin /\*\*\*\*\*\*\*\*\*\*\*\*\*\*\*\*\*\*\*\*\*\*\*\*\*\*\*\*\*\*\*\*\*\*\*\*\*\*\*\*\*\*\*\*\*\*\*\*\*\*\*\*\*\*\*\*\*\*\*\*\*\*\*\*\*\*\*\*\*\*\*\*\*\*/ /\* H8/38024 Flag Definition File Ver 1.0 /\*\*\*\*\*\*\*\*\*\*\*\*\*\*\*\*\*\*\*\*\*\*\*\*\*\*\*\*\*\*\*\*\*\*\*\*\*\*\*\*\*\*\*\*\*\*\*\*\*\*\*\*\*\*\*\*\*\*\*\*\*\*\*\*\*\*\*\*\*\*\*\*\*\*/ struct MON  $\hspace{1cm}$  /\*struct MON RAM\*/  $\left\{\begin{array}{ccc} & & & \star \end{array}\right.$ union {  $\qquad \qquad$  /\*  $\qquad \qquad$  \*/ unsigned char BYTE;  $\frac{1}{2}$  /\* Byte Access \*/ struct { /\* Bit Access \*/ unsigned char bit7:1;  $\frac{x}{4}$  /\*  $\frac{x}{4}$  /\* unsigned char bit6:1;  $\frac{1}{2}$  /\*  $\frac{1}{2}$  /\* unsigned char bit5:1;  $\frac{1}{2}$  /\*  $\frac{1}{2}$  /\* unsigned char bit4:1;  $\frac{1}{4}$  /\*  $\frac{1}{4}$  /\* unsigned char bit3:1;  $\frac{x}{4}$  /\*  $\frac{x}{4}$  /\* unsigned char bit2:1;  $\frac{x}{4}$  /\*  $\frac{x}{4}$  /\* unsigned char bit1:1;  $\frac{x}{4}$  /\*  $\frac{x}{4}$  /\* unsigned char bit0:1;  $\frac{1}{2}$  /\*  $\frac{1}{2}$  /\* } BIT; /\* \*/ } TX CHAR;  $\qquad \qquad \qquad$  /\*  $\qquad \qquad$  \*/ union {  $\qquad \qquad$  /\*  $\qquad \qquad$  \*/ unsigned char BYTE;  $\frac{1}{2}$  /\* Byte Access \*/ struct { /\* Bit Access \*/ unsigned char bit7:1;  $\frac{x}{1}$  /\*  $\frac{x}{1}$  /\* unsigned char bit6:1;  $\frac{*}{*}$ <br>unsigned char bit5:1;  $\frac{*}{*}$ unsigned char bit5:1;  $/*$ unsigned char bit4:1;  $\frac{1}{x}$  /\*  $\frac{1}{x}$  /\* unsigned char bit3:1;  $\begin{array}{ccc} \n\sqrt{16} & \text{if } 3 \text{ and } 1 \\
\text{if } 2 \text{ and } 1 \text{ and } 2 \text{ and } 1 \text{ and } 1 \text{ and }$ unsigned char bit2:1;  $\frac{1}{2}$  /\*  $\frac{1}{2}$  /\* unsigned char bit1:1;  $\begin{array}{ccc}\n\star & & \star \text{,} \\
\text{unsigned char bit0:1}; & & & \star \text{.} \\
\end{array}$ unsigned char bit0:1;  $\frac{1}{2}$  /\*  $\frac{1}{2}$  /\* } BIT; /\* \*/ } RX\_CHAR; /\* \*/ }; the set of the set of the set of the set of the set of the set of the set of the set of the set of the set of the set of the set of the set of the set of the set of the set of the set of the set of the set of the set o #define MON\_RAM (\*(volatile struct MON \*)0xFD20) /\* MON\_RAM Addr \*/

# NESAS

```
/***********************************************************************/ 
\frac{1}{\sqrt{2}} , the set of the set of the set of the set of the set of the set of the set of the set of the set of the set of the set of the set of the set of the set of the set of the set of the set of the set of the set 
\frac{1}{2} \frac{1}{2} \frac{1}{2} \frac{1}{2} \frac{1}{2} \frac{1}{2} \frac{1}{2} \frac{1}{2} \frac{1}{2} \frac{1}{2} \frac{1}{2} \frac{1}{2} \frac{1}{2} \frac{1}{2} \frac{1}{2} \frac{1}{2} \frac{1}{2} \frac{1}{2} \frac{1}{2} \frac{1}{2} \frac{1}{2} \frac{1}{2} /* DATE :Mon, Aug 25, 2003 */ 
/* DESCRIPTION :Interrupt Program */ 
\frac{*}{*} CPU TYPE : H8/38024F
\frac{1}{\sqrt{2}} , the set of the set of the set of the set of the set of the set of the set of the set of the set of the set of the set of the set of the set of the set of the set of the set of the set of the set of the set 
/* This file is generated by Hitachi Project Generator (Ver.2.1). */ 
\frac{1}{\sqrt{2}} , the set of the set of the set of the set of the set of the set of the set of the set of the set of the set of the set of the set of the set of the set of the set of the set of the set of the set of the set 
/***********************************************************************/ 
// include 38024F IO define header file 
#include "iodefine.h" 
#include <machine.h> 
// include additional flag define header file 
#include "flagdefine.h" 
extern void delay (unsigned short);
extern void receive (void);
```
NOTE: Add the following in the IRQ4 vector

```
void INT_IRQ4(void) 
{ 
  set_imask_ccr(1); \qquad // Disable interrupts
  P_IO.PMR1.BIT.IRQ4 = 0; // P14 used as i/o pin
 P_IO.PCR1.BIT.PCR14 = 0; // P14 as Input (RX) 
 P_IO.PUCR1.BIT.PUCR14 = 1; // P14 MOS pull-up 
// start bit 
    delay(sample); // delay half a bit period to sample at the middle 
                          // of each bit 
   if (RX == 0) // Start receive sequence if sampled start bit equals '0' 
      receive(); 
   P_SYSCR.IRR1.BIT.IRRI4 = 0; // clear interrupt request flag 
}
```
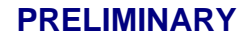

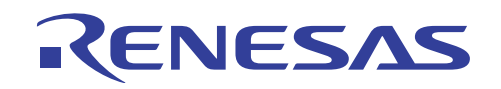

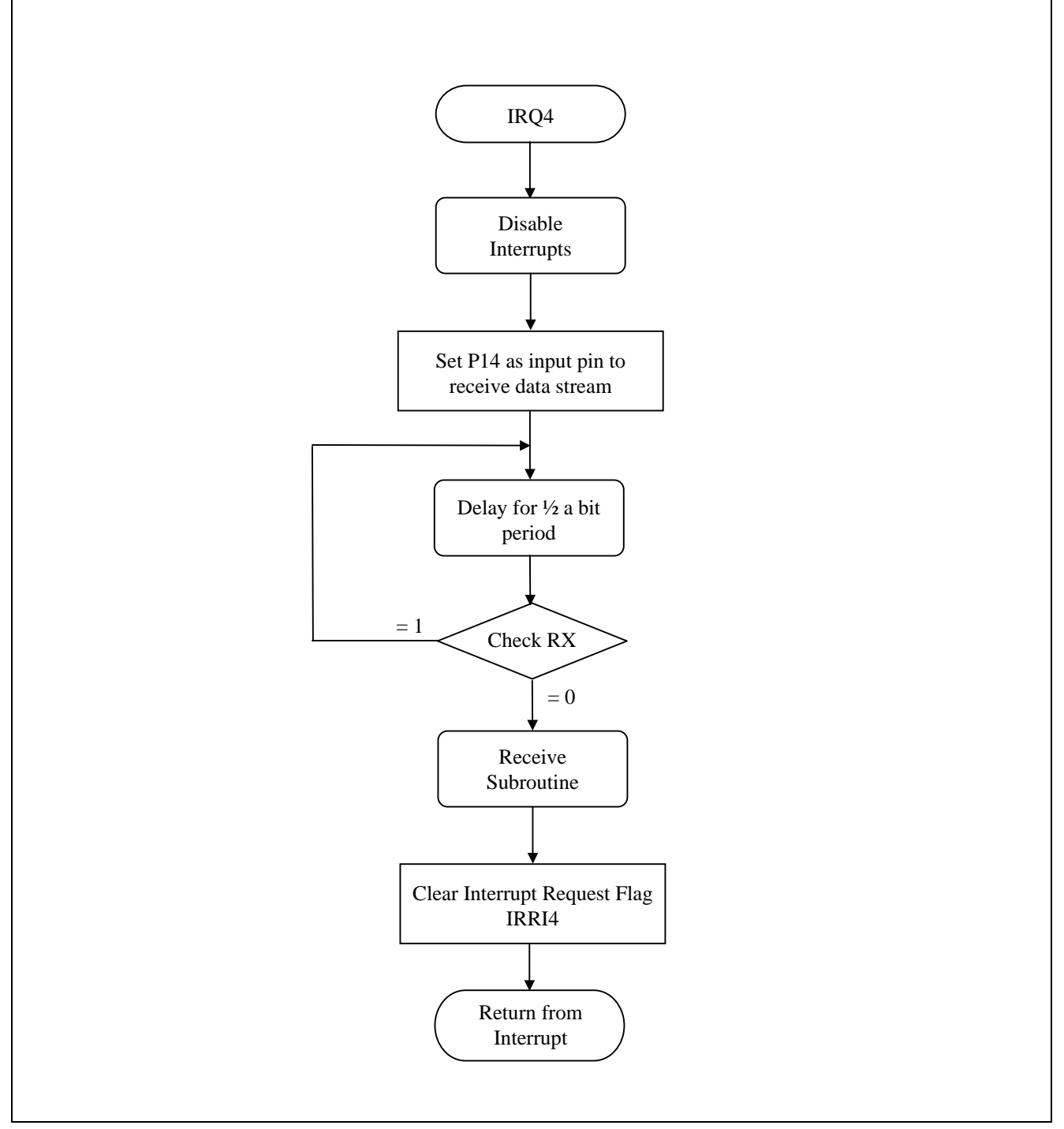

**Figure 11 Interrupt Service Routine 4 (IRQ4)**

<span id="page-21-0"></span>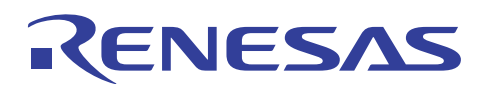

**H8/300L Emulating SCI using I/O Port (portSCI)** 

# **Revision Record**

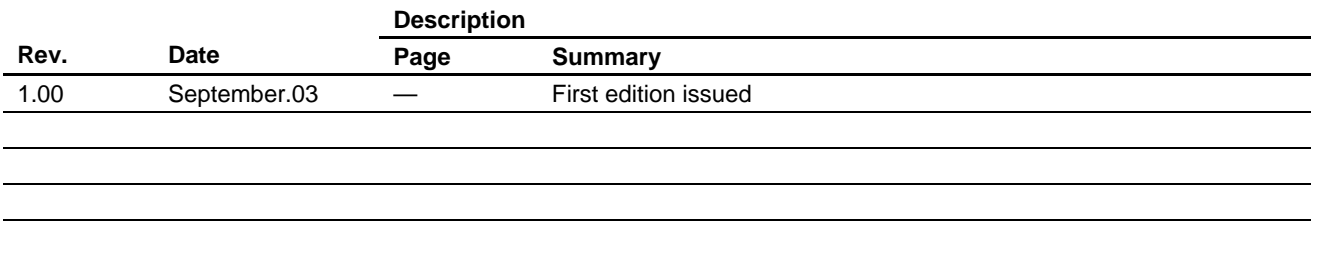

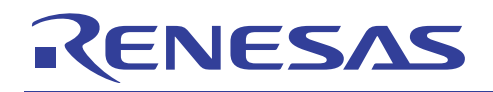

Keep safety first in your circuit designs!

1. Renesas Technology Corporation puts the maximum effort into making semiconductor products better and more reliable, but there is always the possibility that trouble may occur with them. Trouble with semiconductors may lead to personal injury, fire or property damage.

Remember to give due consideration to safety when making your circuit designs, with appropriate measures such as (i) placement of substitutive, auxiliary circuits, (ii) use of nonflammable material or (iii) prevention against any malfunction or mishap.

#### Notes regarding these materials

- 1. These materials are intended as a reference to assist our customers in the selection of the Renesas Technology Corporation product best suited to the customer's application; they do not convey any license under any intellectual property rights, or any other rights, belonging to Renesas Technology Corporation or a third party.
- 2. Renesas Technology Corporation assumes no responsibility for any damage, or infringement of any third-party's rights, originating in the use of any product data, diagrams, charts, programs, algorithms, or circuit application examples contained in these materials.

3. All information contained in these materials, including product data, diagrams, charts, programs and algorithms represents information on products at the time of publication of these materials, and are subject to change by Renesas Technology Corporation without notice due to product improvements or other reasons. It is therefore recommended that customers contact Renesas Technology Corporation or an authorized Renesas Technology Corporation product distributor for the latest product information before purchasing a product listed herein.

The information described here may contain technical inaccuracies or typographical errors. Renesas Technology Corporation assumes no responsibility for any damage, liability, or other loss rising from these inaccuracies or errors.

Please also pay attention to information published by Renesas Technology Corporation by various means, including the Renesas Technology Corporation Semiconductor home page (http://www.renesas.com).

- 4. When using any or all of the information contained in these materials, including product data, diagrams, charts, programs, and algorithms, please be sure to evaluate all information as a total system before making a final decision on the applicability of the information and products. Renesas Technology Corporation assumes no responsibility for any damage, liability or other loss resulting from the information contained herein.
- 5. Renesas Technology Corporation semiconductors are not designed or manufactured for use in a device or system that is used under circumstances in which human life is potentially at stake. Please contact Renesas Technology Corporation or an authorized Renesas Technology Corporation product distributor when considering the use of a product contained herein for any specific purposes, such as apparatus or systems for transportation, vehicular, medical, aerospace, nuclear, or undersea repeater use.
- 6. The prior written approval of Renesas Technology Corporation is necessary to reprint or reproduce in whole or in part these materials.
- 7. If these products or technologies are subject to the Japanese export control restrictions, they must be exported under a license from the Japanese government and cannot be imported into a country other than the approved destination.

Any diversion or reexport contrary to the export control laws and regulations of Japan and/or the country of destination is prohibited.

8. Please contact Renesas Technology Corporation for further details on these materials or the products contained therein.